# **Research Data Management for Bioimage Data at the HHU**

# **Metadata Curation: What are ontologies? Why and how to use them?**

Tom Boissonnet

Adapted from: Schmidt C., Bortolomeazzi M., Boissonnet T., Fortmann-Grote C. *et al.* (2023). I3D:bio's OMERO training material: Re-usable, adjustable, multi-purpose slides for local user training. Zenodo. DOI: 10.5281/zenodo.8323588 If not stated otherwise, the content of this material (except for logos and the slide design) is published under a Creative [Commons Attribution 4.0 license.](https://creativecommons.org/licenses/by/4.0/legalcode)

Universität

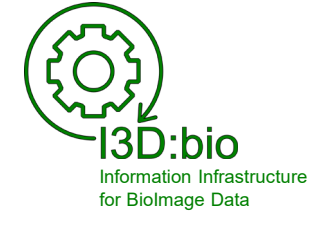

## **Metadata details in form of Key-Value Pair annotation**

Key-Value Pairs allow (standardized) annotation of detailed metadata

Consists of

- **Key:** Denotes a real-world object or an abstract concept that can be assigned a specific value (of different possible values)
- **Value:** Number or text string that specifies the object denoted under "Key"

*Examples:*

**Key:** "cell type" **Value:** "CD4+ T cell" **Key:** "disease model" **Value:** "Experimental Autoimmune Encephalomyelitis"

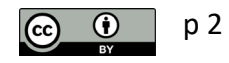

# **Standardize Key-Value pairs?**

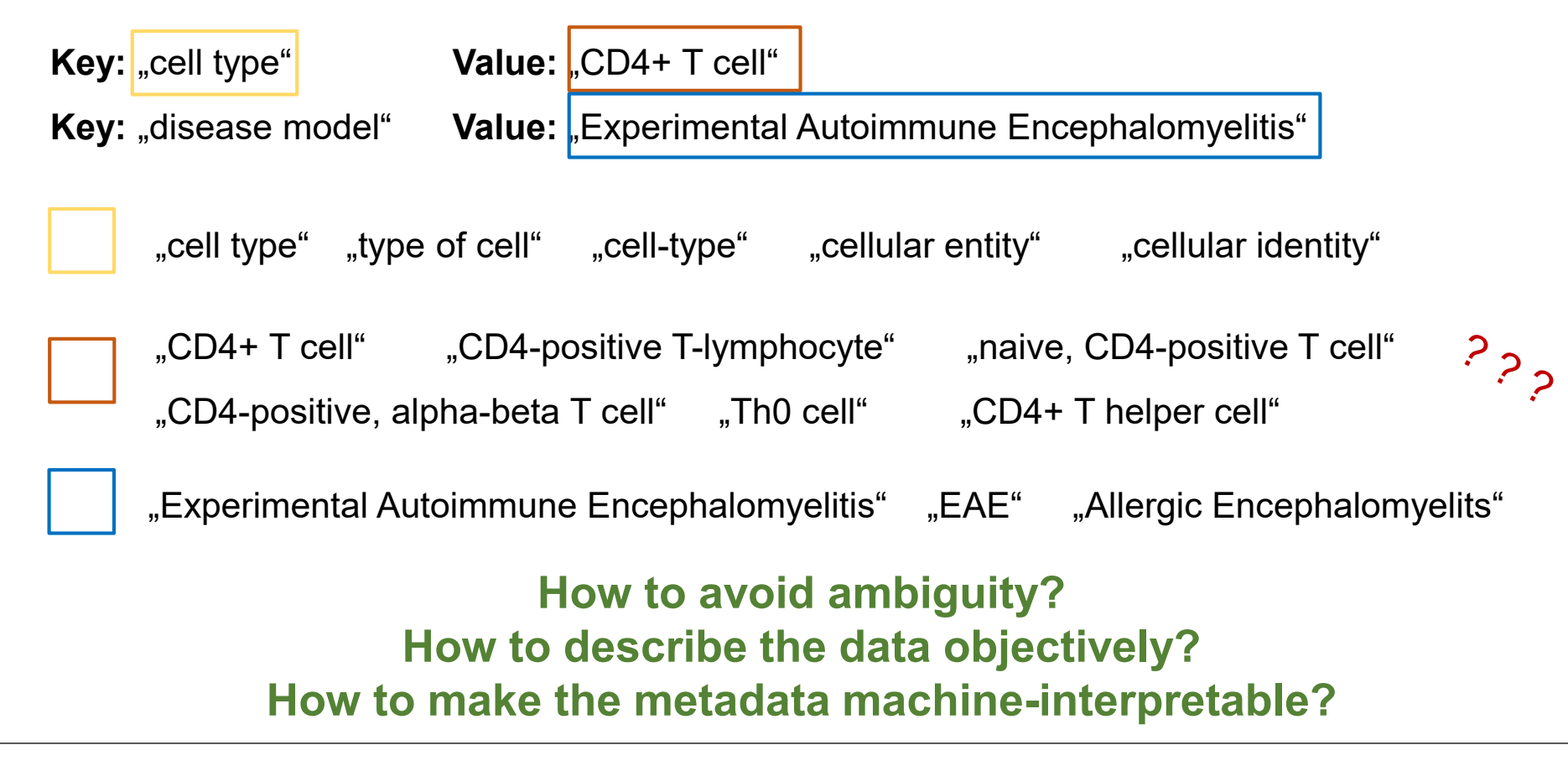

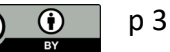

#### **Controlled vocabularies**

#### A **controlled vocabulary** provides a list of terms.

- a definition of each term
- a unique identifier of each term
- different types exist, e.g.,
	- Alphabetical list
	- Thesaurus (a collection of synonyms)
	- Taxonomy (hierarchical or network-like list of terms)
	- (ontology)

#### **Allows standardized usage of terms**

### **Controlled vocabularies –** *example: MeSH*

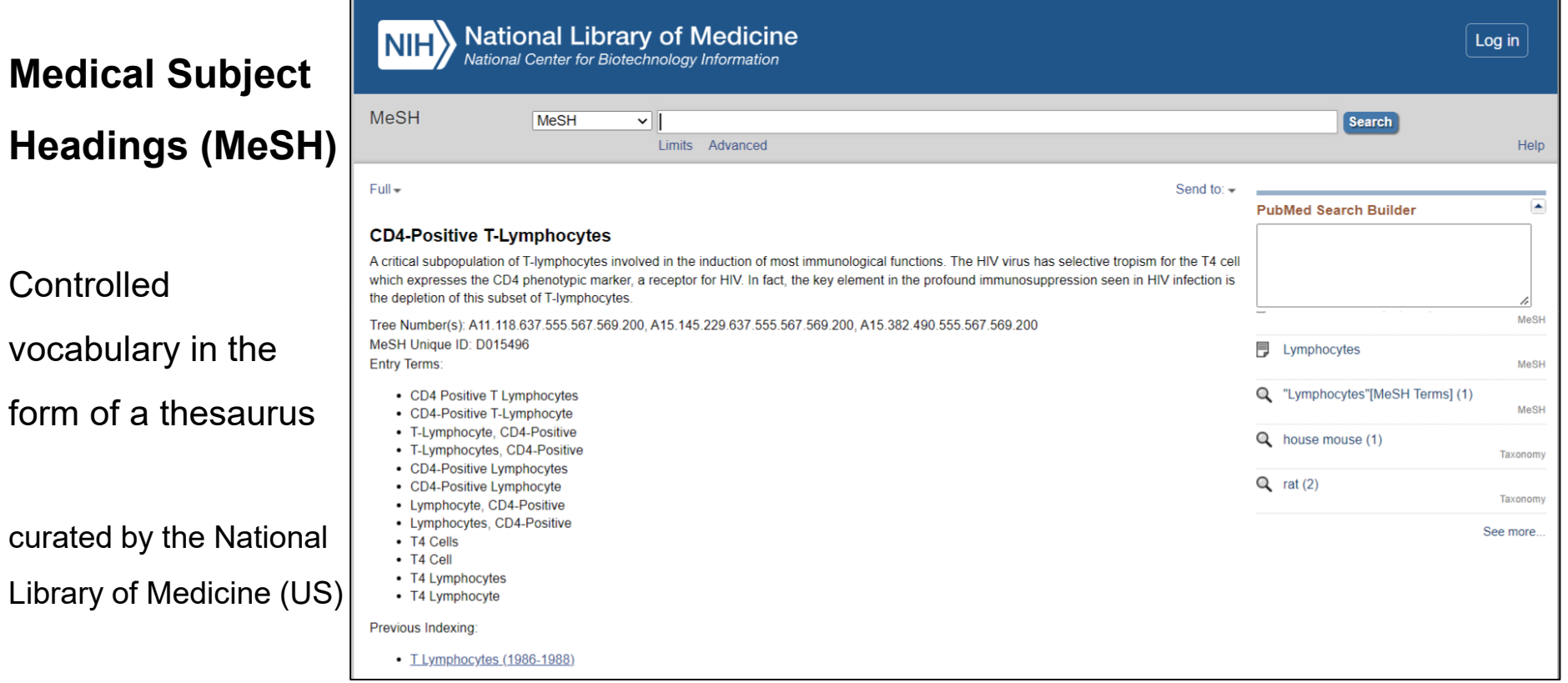

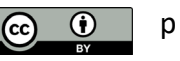

# **Use of controlled vocabularies in practice**

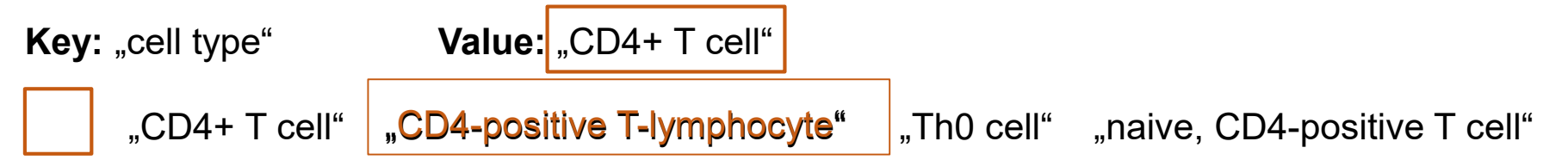

*Example of controlled vocabulary usage in Key-Value Pairs:*

**Key:** cell type **Value:** CD4-positive T-lymphocyte

**Key:** cell type term accession number **Value:** http://id.nlm.nih.gov/mesh/D015496

- $\rightarrow$  The term is defined
- $\rightarrow$  Some hierarchical information is **contained in MeSH** *see*
- $\rightarrow$  Attributes / properties / relationships are missing

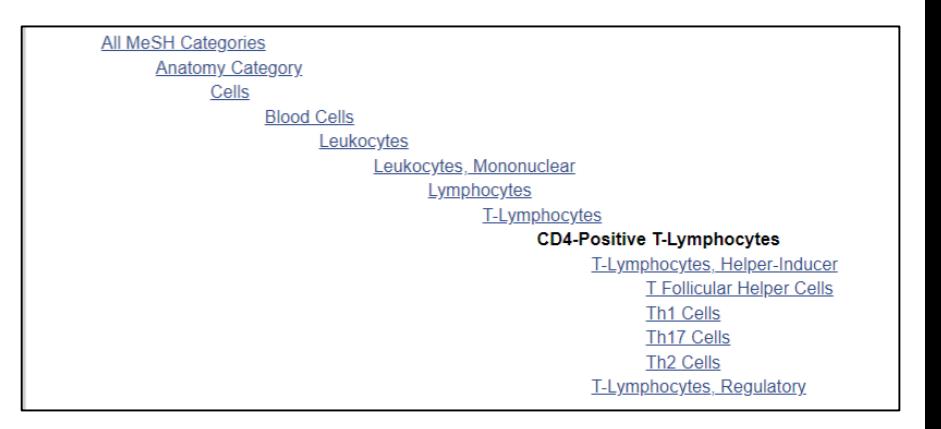

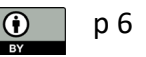

# **Ontologies**

An **ontology** is a conceptual framework of how specific terms are used to represent *domain knowledge* in a (research) domain.

- Defines term attributes/properties, and relationships between the terms
- Terms with shared attributes are grouped into classes
- Terms in different ontologies are mapped to each other or adopted
- Can be extended over time with the evolving domain knowledge (i.e., an ontology is versioned)
- Formalized, i.e., ontologies can be expressed in ontology formats (machine-interpretable)

#### *Examples of Ontologies:*

- Experimental Factor Ontology (EFO) curated by the EMBL EBI
- Biological Imaging Methods Ontology (FBbi) curated by the Cell Image Library
- Cell Line Ontology (CLO) community-based, curated at the University of Michigan

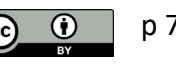

#### **Ontologies consist of classes with attributes**

Represents a real-world object (e.g., "microscope objective lense") or an abstract concept (e.g., "disease model") Class

> A class comprises subclasses or individual terms (instances) sharing attributes. Classes have specific relationships with each other.

Attribute Specific property of a class (can be in form of Key-Value Pairs), e.g.: Key: Definition Value: This is the term definition (and a reference to a paper that first described it)."

Relationship between classes Relationship

> **Note:** The Key-Value Pairs in OMERO are not the same as the Key-Value Pairs for ontology class attributes. Both use the same concept independently.

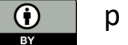

p 8 Introduction to ontologies in computer science by Harald Sack: https://www.youtube.com/watch?v=JOzr4sZsISE&t=1s

# **Use of ontologies in practice**

**Key:** "cell type" **Value:** CD4+ T cell" "CD4+ T cell" "CD4-positive T-lymphocyte" "naive, CD4-positive T cell" "CD4-positive, alpha-beta T cell" "Th0 cell" "CD4+ T helper cell"

*Example of ontology usage in Key-Value Pairs:* **Key:** cell type **Value:** CD4-positive, alpha-beta T cell **Key:** cell type term accession number **Value:** http://purl.obolibrary.org/obo/CL\_0000624

Several ontologies can use the *same term,* e.g.:

- Experimental Factor Ontology (EFO)
- Cell Ontology (CL)
- Uber Anatomy Ontology (UBERON)
- others

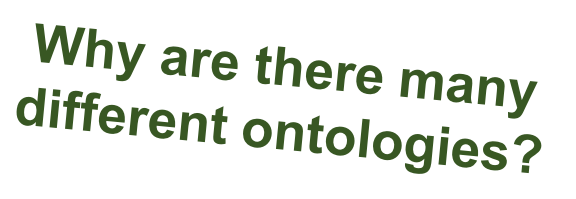

# **Why are there so many ontologies?**

Different ontologies are designed to optimally *represent their respective domain knowledge* (for example, the relationship between terms)

This knowledge can be represented as a tree structure or "knowledge graph". *Example:*

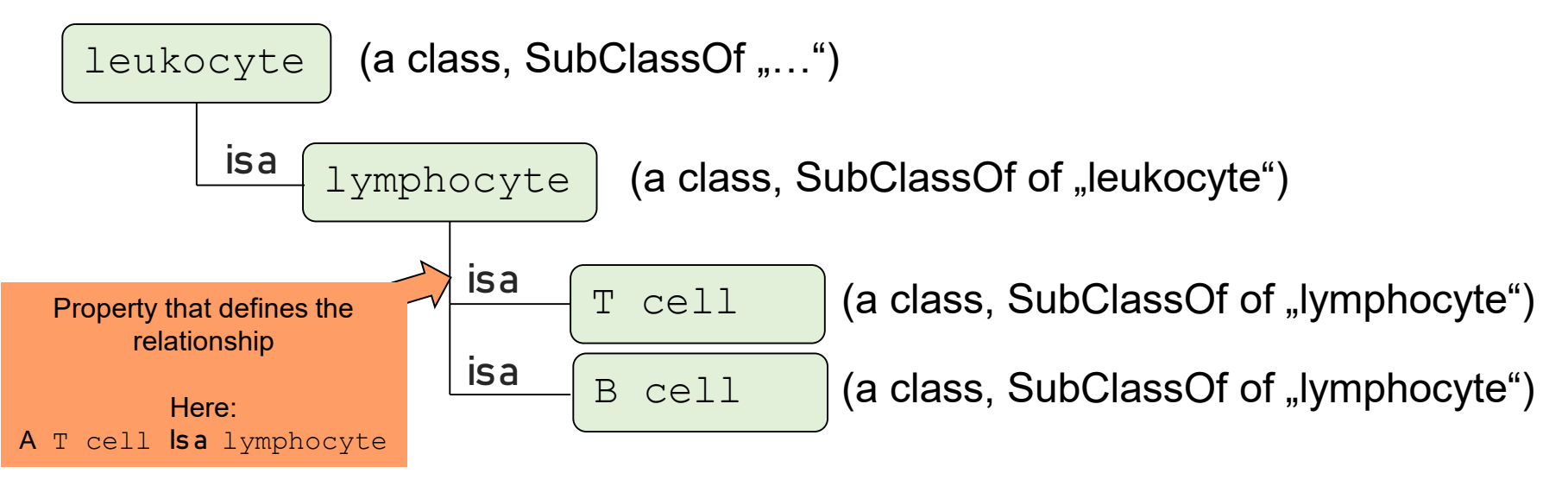

hhu.

### **Graph visualizations of different ontologies**

Term: CD4-positive, alpha-beta T cell; [http://purl.obolibrary.org/obo/CL\\_0000624](http://purl.obolibrary.org/obo/CL_0000624)

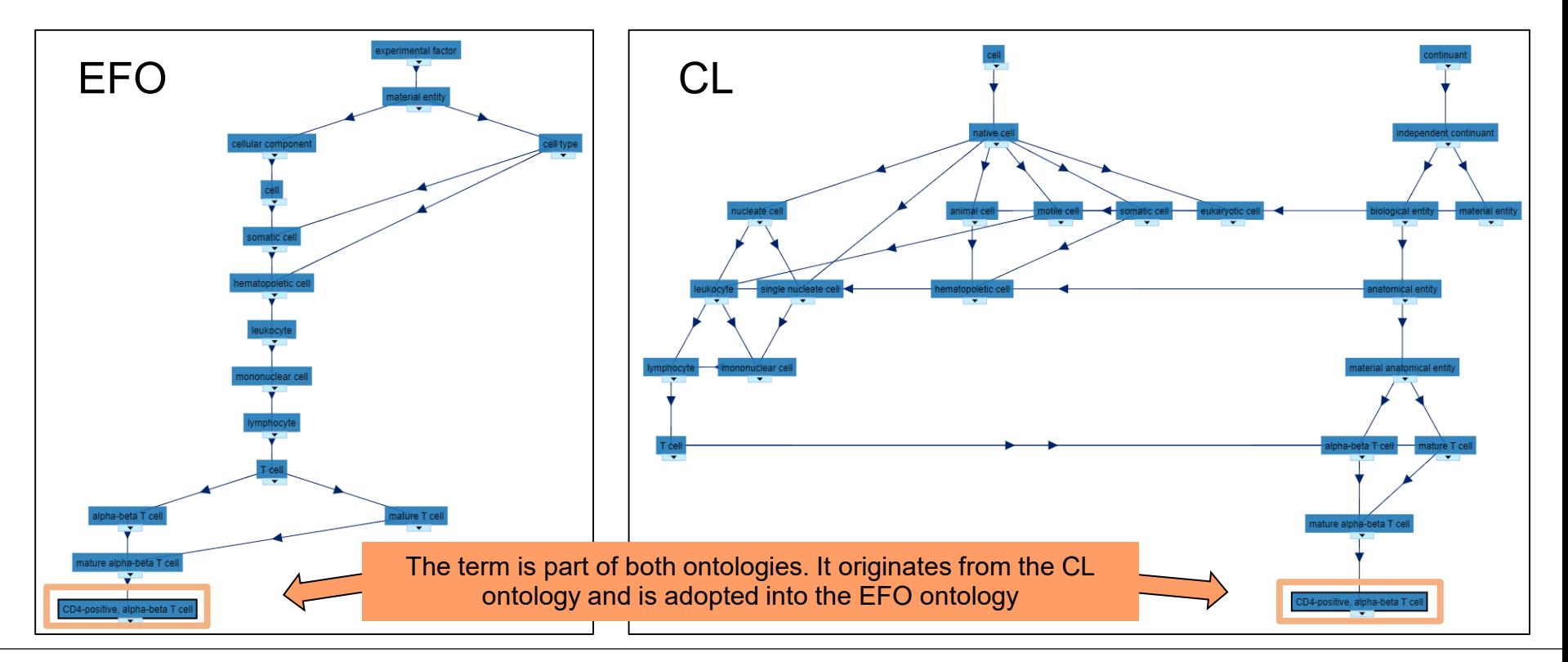

hhu.

# **Mapping between ontologies**

Terms are adopted from other ontologies, or synonyms in different ontologies are mapped to each other.

 $\rightarrow$  Semantic knowledge *across* domains!

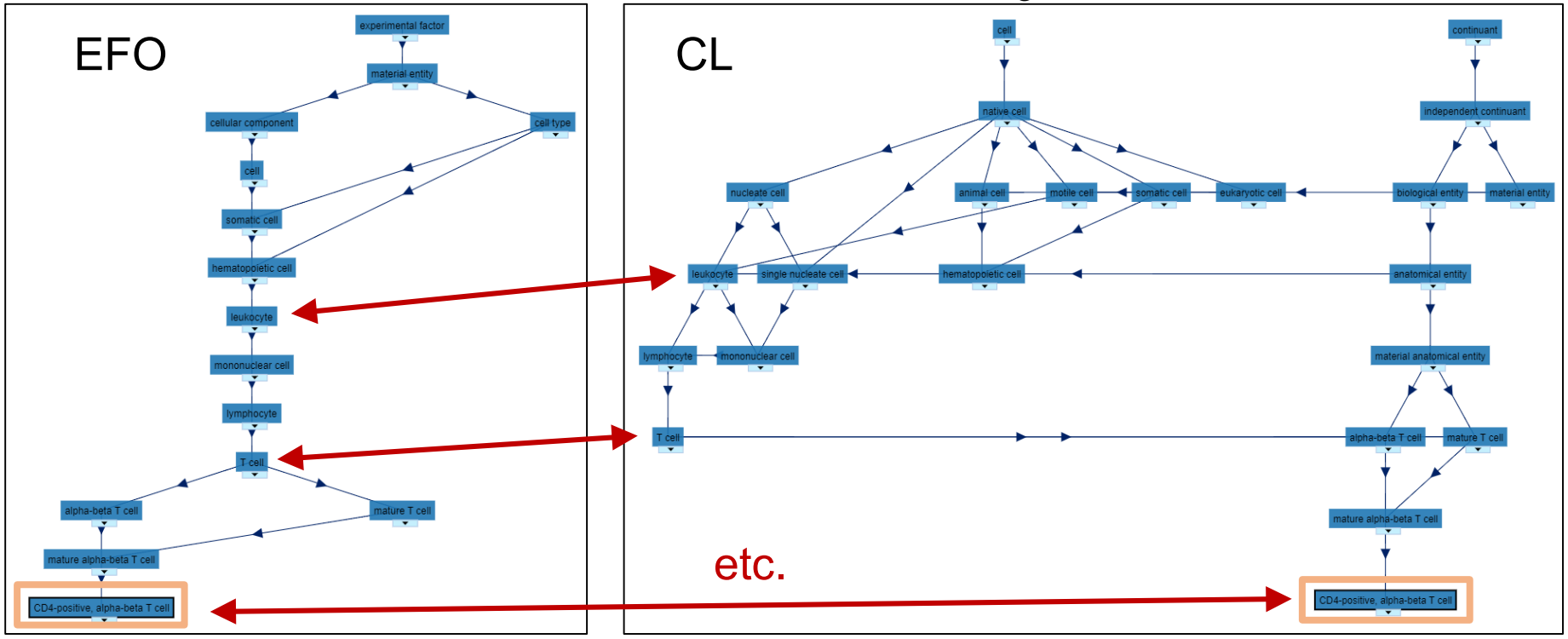

hhu.

#### **The advantage of using ontologies**

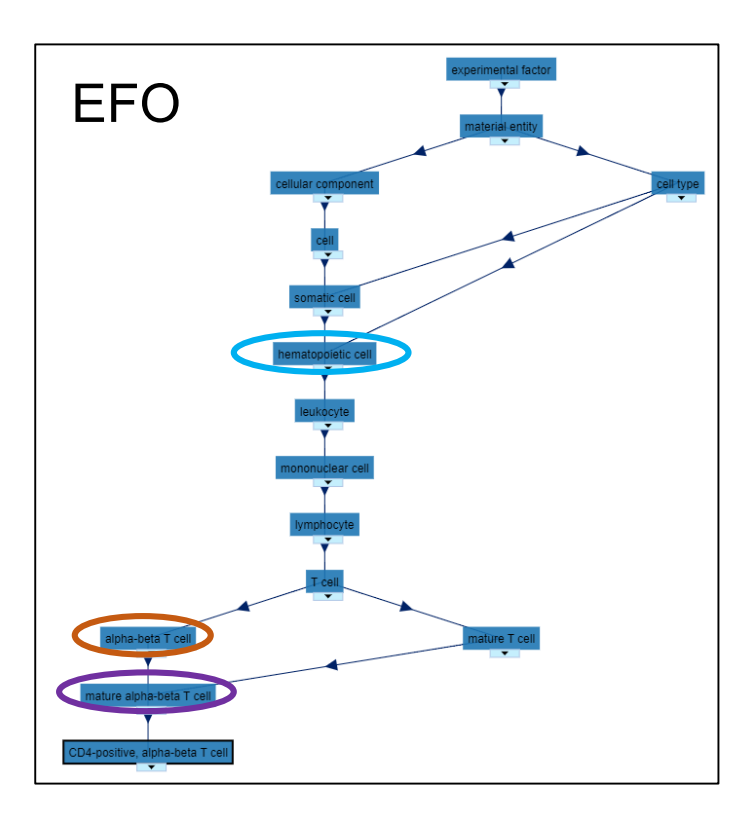

#### **A single Key-Value Pair can carry extended domain knowledge!**

"CD4-positive, alpha-beta T cell" following an ontology (here: EFO) includes more information from the domain knowledge formalized in the ontology (and cross-domain knowledge formalized by mapping):

- Is carrying a T cell receptor with  $αβ$ -chains
- Has completed thymic selection (i.e., is mature)
- Is a cell of the hematopoietic system
- $-$  etc…

**Due to the ontology format, a computer can read the knowledge!**

# **Using ontologies in OMERO 1/2**

**There is no unified standard for the use of ontologies in OMERO.** But we can start working with some recommendations.

*Suggestion (based on REMBI1 items, and ISA-TAB2):* To create machine-actionable metadata, make use of **ontology terms** and **ontology term source references**:

- Use the ontology-derived term as the Value for a specific Key
- Add the ontology term URL as the Value for a second Key using the <Key> + "Term Accession Number"

*Example*

**Key:** Biological entity **Value:** CD4-positive, alpha-beta T cell

**Key:** Biological entity Term Accession Number **Value:** http://purl.obolibrary.org/obo/CL\_0000624

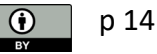

# **Using ontologies in OMERO 2/2**

### **When and why to include the ontology source reference?**

Ontologies allow for *cross-domain* referencing. I.e., a specific term in one ontology may be adopted from another ontology.

*How do you know? Example:* A term was chosen from EFO ontology but the term ID implies CL ontology:

[http://purl.obolibrary.org/obo/CL\\_0000624](http://purl.obolibrary.org/obo/CL_0000624)

Solution? Include the ontology source URL: Term ID points to CL (not EFO)

*Example*

**Key:** Biological entity **Value:** CD4-positive, alpha-beta T cell **Key:** Biological entity Term Source REF **Value:** http://www.ebi.ac.uk/efo/efo.owl

**Key:** Biological entity Term Accession Number **Value:** http://purl.obolibrary.org/obo/CL\_0000624

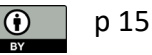

# **Benefits of using ontologies for data annotation**

#### **Pre-publication benefits:**

- Avoid term ambiguity in collaborative research settings
- Use ontology identifiers for automated image analysis workflows
- Enable semantic search in your own dataset(s)

# **Post-publication benefits:**

- Your publication & data are more likely to be found by others, which can increase citations and facilitate collaboration
- Your data is retrievable for semantic search across domains and can thus generate a higher scientific impact

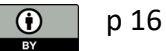

# **Getting started with ontologies – Open Biological and Biomedical Ontologies (OBO) Acadamy**

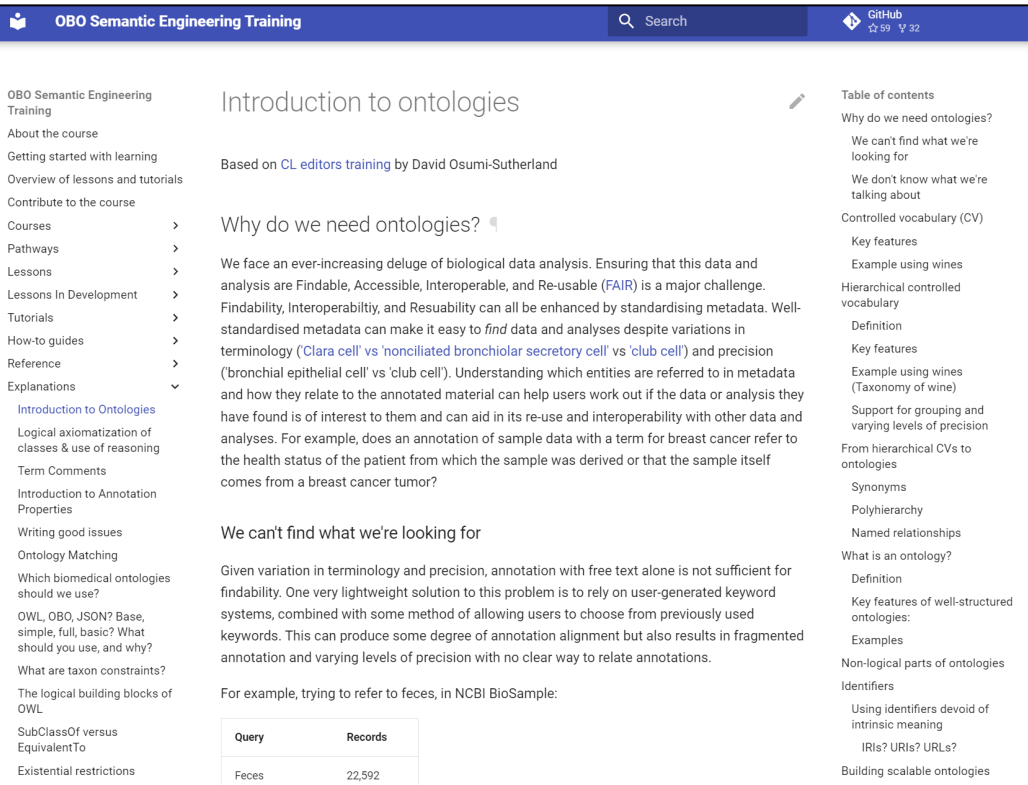

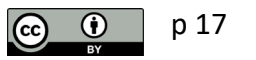

p 17 <https://oboacademy.github.io/obook/explanation/intro-to-ontologies/> (last access: 2023-08-16)

### **Getting started with ontologies – FAIR Cookbook**

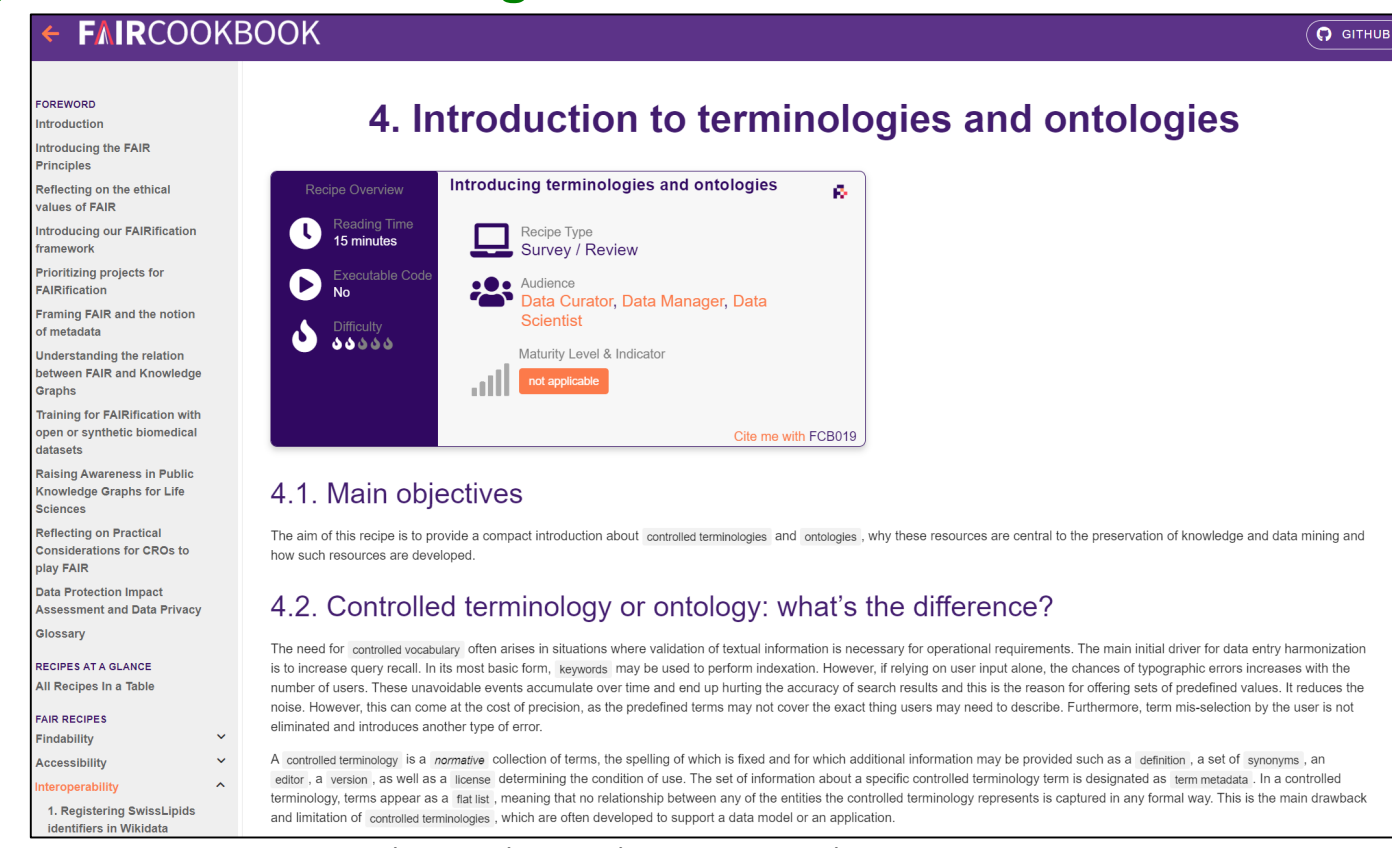

#### https://faircookbook.elixir-europe.org/content/recipes/interoperability/introduction-terminologies-ontologies.html

## **Getting started with ontologies – BioPortal BioOntology**

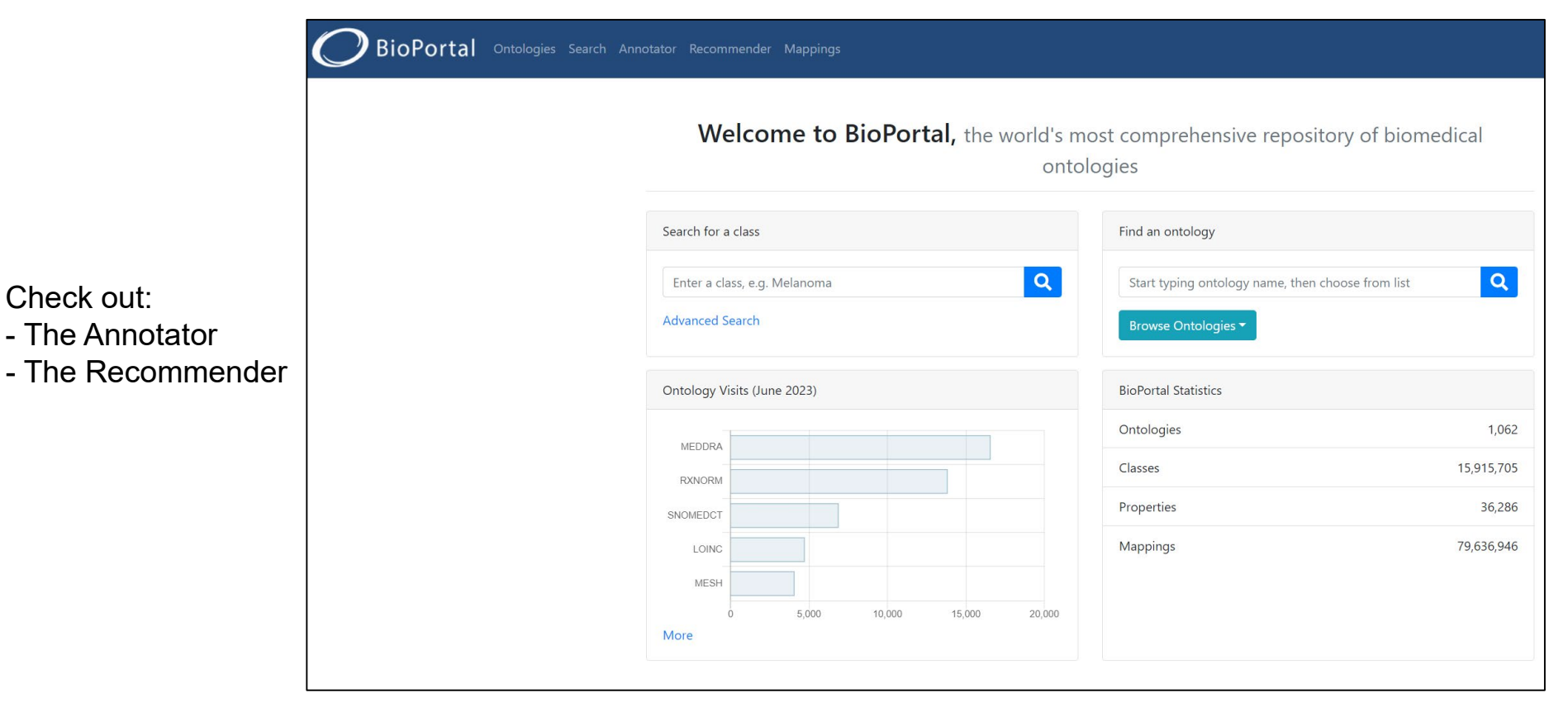

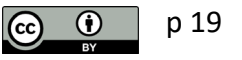

# **Getting started with ontologies – Ontology Lookup Service (by EMBL-EBI)**

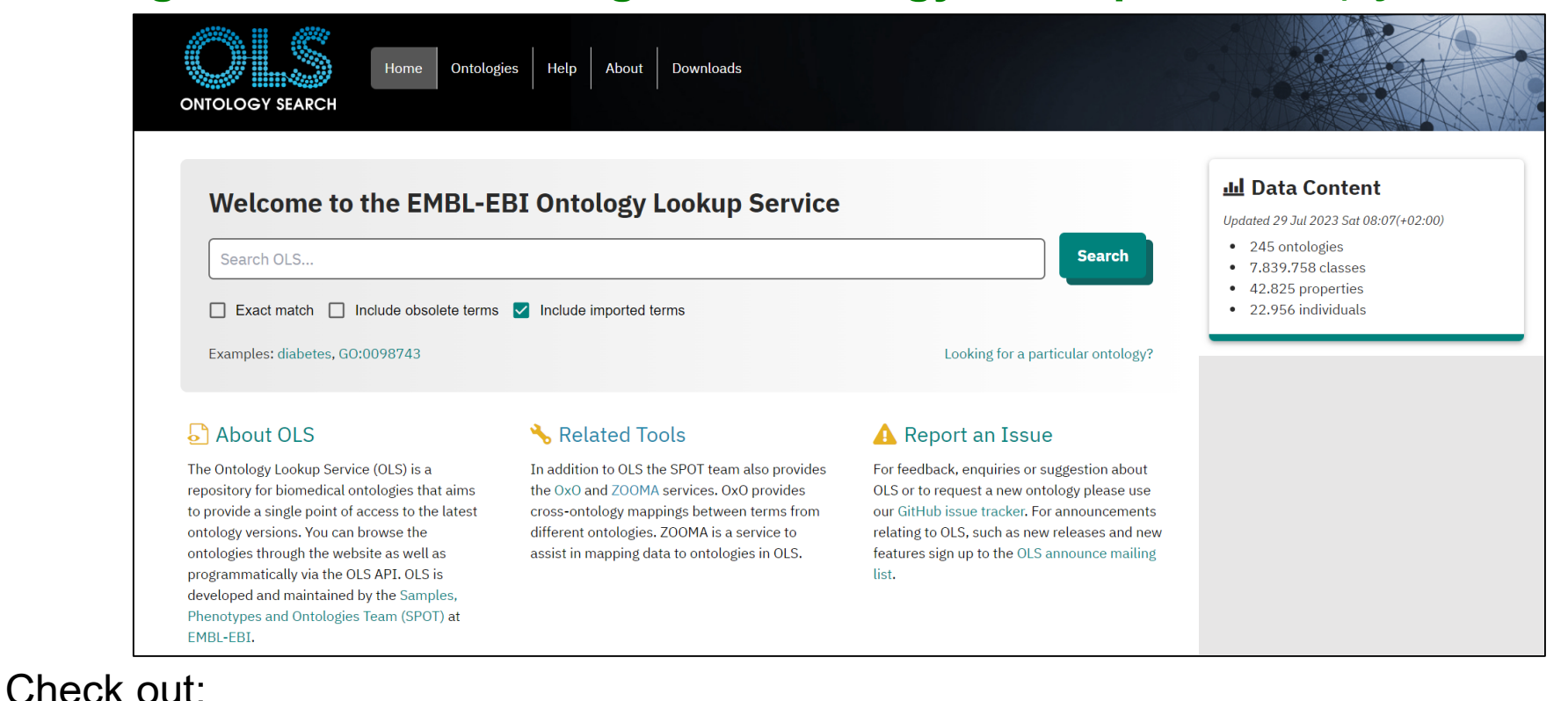

- The Related Tools

https://www.ebi.ac.uk/ols4

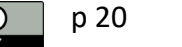

# **Getting started with ontologies – ISA tools software suite**

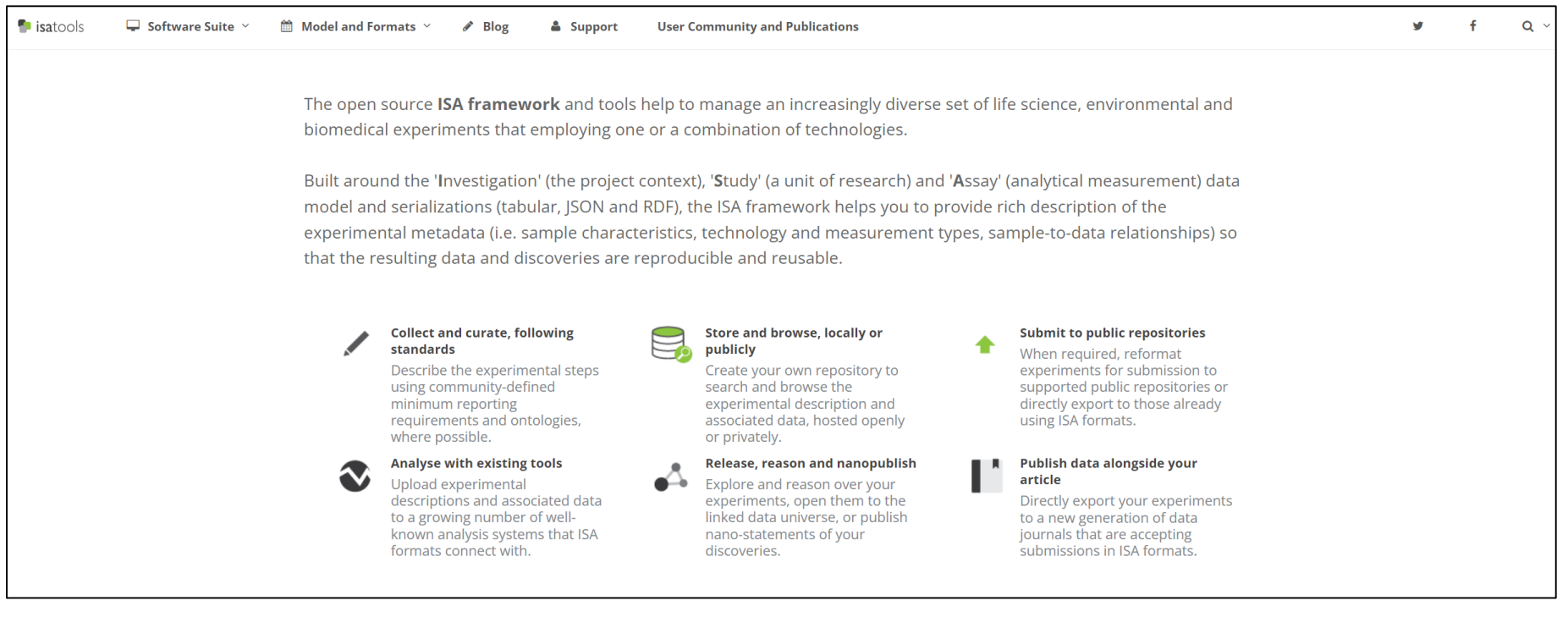

#### Software tools (outside of OMERO) for metadata annotation

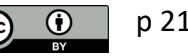

# **MDE.mic (OMERO.mde) for ontology-compliant annotation**

*Intermediate step during the data import to*

*OMERO*:

Review and Annotate metadata using

**OMERO.mde**, a metadata editor.

It allows to edit:

- metadata of individual files,
- metadata the import queue in batch,
- and is supported by standardized, but configurable metadata fields and ontology term look-up

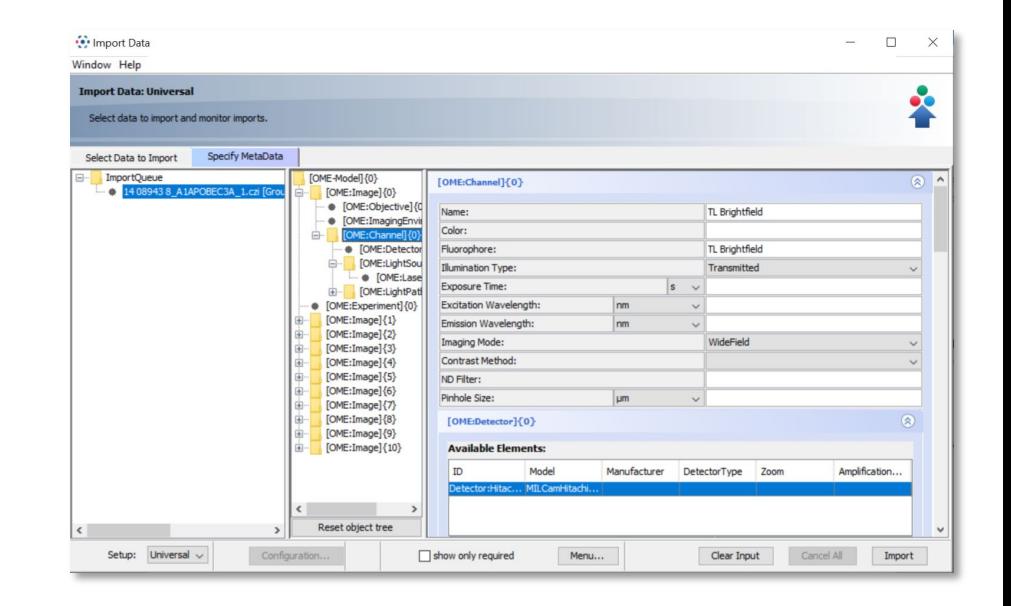